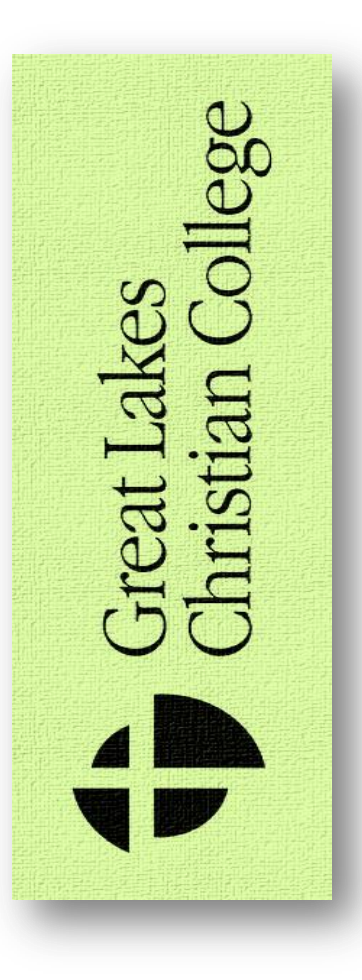

Welcome to College!

Welcome class of 2016 and returning students! We are so excited to start this new school year with you and can't wait to see the things that the Lord is going to do here on our campus. Here you will find some helpful information to get started, whether this is your first semester at Great Lakes Christian College or the beginning of your last year. If you have any questions or need help with anything, please do not hesitate to ask any of our faculty or staff and we would be glad to help you! We are looking forward to spending this year with you.

**Read on:** Who do you see when you have questions about... Getting your grades. . . What about my Email account? Signing up for next semester. . . Computer / internet . . . What is SONISWEB ? Finding the online College calendar  $\Box$ ... Academic help . . . **. . . and more!**

### *SONISWEB* !

Follow these steps to access your academic information (class schedule, grades, registration, etc.):

**Step 1:** Open your preferred Internet Browser and go to the following URL: [www.glccsonisweb.com](http://www.glccsonisweb.com/)

**Step 2**: Click on the "Students" link. Enter your GLCC email address and pin. Your initial pin will be your birthday. For someone with a January 1, 1994 birth date, the pin would be 010194.

**Step 3**: After initial log in you will be prompted to change your pin. Your new pin must be at 3 - 6 characters in length. Once the pin is changed you will need to log in using your email and new pin.

You should now have access to your Sonisweb account. The academic information available to you includes:

- Biographical Information
- Student ID Number
- Course Listing (Completed / In Progress)
- Class Attendance
- Class Schedule
- **Registration**
- Printable Unofficial Transcript
- **And more to come!**

When you have a chance please update your Bio Information and Emergency Contacts. If you have any issues concerning Sonisweb, please contact Brian Slenski at [bslenski@glcc.edu,](mailto:bslenski@glcc.edu) Extension 229, or see him in Office 113.

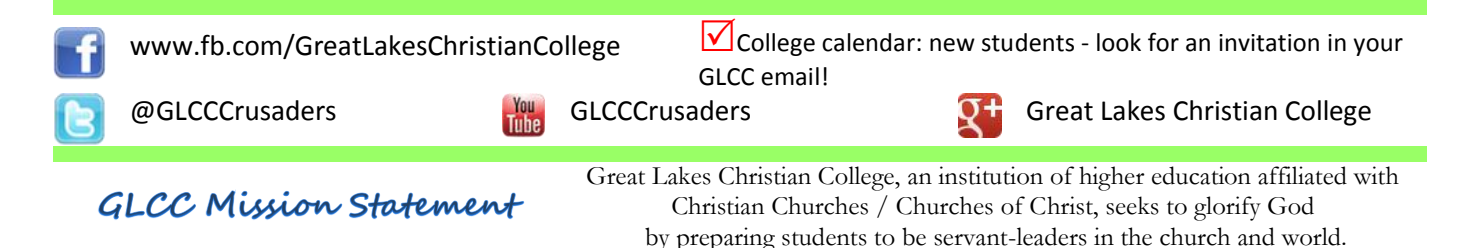

This information in this section will assist you in accessing your GLCC **email account** as well as to instruct you in how to access features of the network and the **Moodle Online Course System** (course information, grades, etc.)

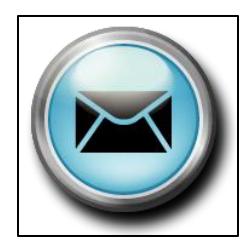

**Email**: To access your email, follow these steps:

**Step 1**: Open your preferred Internet Browser and go to the following URL: [www.glcc.edu/mail](http://www.glcc.edu/mail)

**Step 2**: Enter your username and password. The username for your email account will be the first 2 letters of your first name followed by your last name. (i.e. John Smith would be

josmith). Your initial password will be your last name followed by the current year. (i.e. smith2012)

**Step 3**: After your initial log in you will be prompted to change your password. Your new password must be at least 8 characters in length.

You should now have access to your email account. It will operate like a typical gmail account with most of the same setting options. If you have any issues accessing your email, please contact Jonathon Cook at [jcook@glcc.edu](mailto:jcook@glcc.edu) or Extension 247.

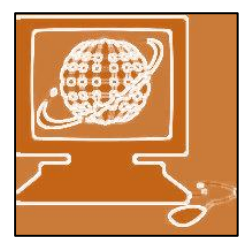

**Network/Moodle Login**: When logging into a student computer, follow these steps:

**Step 1**: Make sure you are logging into the Windows Operating system on one of the student computers in either the library or student mall area.

**Step 2**: Enter your username and password. Your username will be the first two letters of your first name followed by your last name. Your default password will be your last name followed by the current year.

**Step 3**: After your initial login you will be prompted to change your password. Your new password must be at least 8 characters in length.

You should now have access to student computers. After this initial log in, you will also have access to the Moodle Online Course System. If you have any issues, please contact Jonathon Cook at [jcook@glcc.edu](mailto:jcook@glcc.edu) or Extension 247.

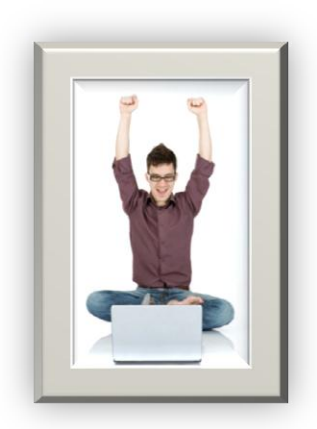

#### **<u>Student Success Program</u>** The Student Success Program is a

valuable resource for any student. Adrienne Stratton is the Director. She and her team are here to help guide students through their college experience.

The Student Success Office tracks students, how they are doing, what classes they are taking, and what assignments they have coming up. Individualized tutoring, group study sessions, and special help with major assignments and tests are available.

Contact Adrienne at ext. 236 or by email at [astratton@glcc.edu,](mailto:astratton@glcc.edu) or see her in Office 70 [across from the Bookstore.]

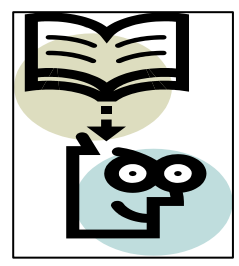

## Louis M. Detro Memorial LIBRARY<br>Website: http://www.glcc.edu/Academics/Library.aspx

http://www.glcc.edu/Academics/Library.aspx Front Desk: 517-321-02142 ext. 237 or library@glcc.edu Director of Library Services - James Orme 517-321-0242 ext. 251 or jorme@glcc.edu

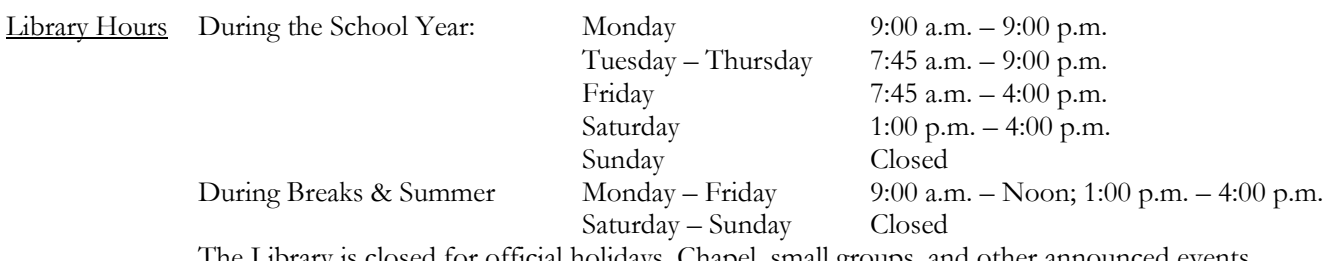

The Library is closed for official holidays, Chapel, small groups, and other announced events.

#### Borrowing Privileges

Books: 28 days; 2 renewals Periodicals: 7 days, 2 renewals<br>
Audio/Visual Materials: 3 days, 2 renewals Audio/Visual Materials:

Equipment 24 hours; longer permission; no renewals Reserve Materials: 2 hours to 1 week; no renewals

#### Search for Books and Media

To search for books and media owed by the Library, explore the online catalog on the GLCC website (web address above), and select "GLCC Library Catalog (InfoCentre). Also from InfoCentre, click on the "My Library Info" link at the top right, log in with your student ID number and see the list of items you checked out, renew your Library materials, and see if any fines are due.

#### InterLibrary Loans

To search for an item not in our Library, select "MeLCat (Interlibrary Loan) on the Library website. When you find the item you want to borrow, click the "Get this for me!" link and follow the instructions. Items are delivered to our Library and you will be notified of their arrival by an email to your GLCC email account. See the Library for more information.

#### Michigan State University Libraries

GLCC students, who are Michigan residents, may check out books from the MSU Libraries. For more information see the Library or go to [http://www.lib.msu.ed/about/policy-lendingall.jsp#community.](http://www.lib.msu.ed/about/policy-lendingall.jsp#community)

#### Databases – Online Research Resources

The Library subscribes to more than 40 online research databases for which you have free access while you are a student at GLCC. For a complete list of these resources select "Complete List of Research Resources (Databases)" link on the Library website. See the Library for more information.

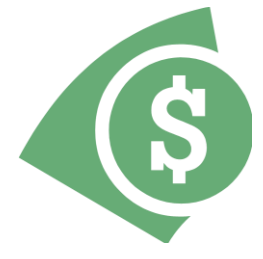

If you get a notice in your mailbox or an email message from Financial Aid, Tedd Kees, or Cindy St. Louis – take care of the situation immediately! Tedd's office is #122 and you can find Cindy at the Business Office window.

Getting your student account settled as soon as possible will take a weight off your shoulders and keep Financial Aid from darkening your doorstep!

# Who do I see when I have a question about . . .

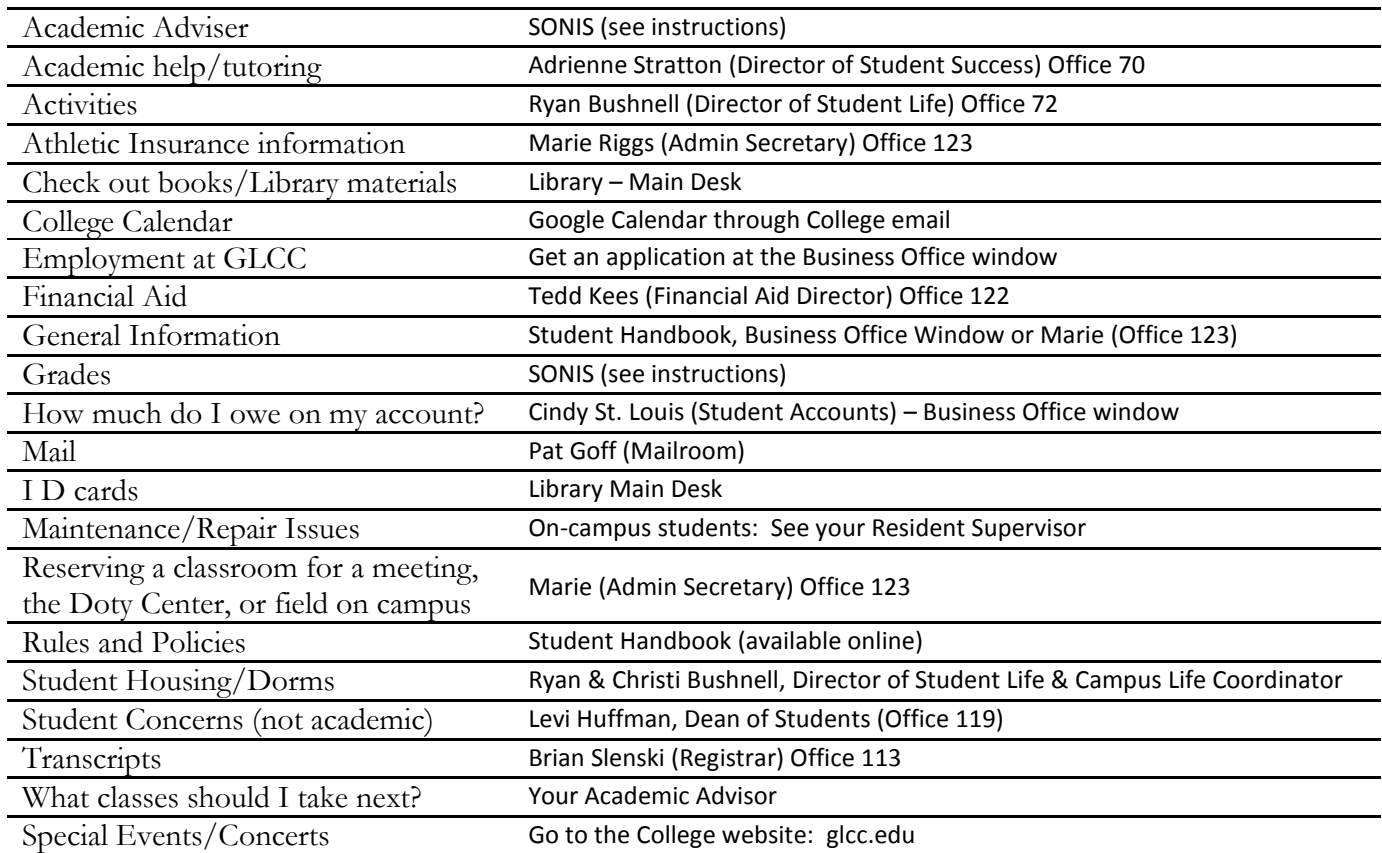

### **IMPORTANT DATES for FALL SEMESTER 2012**

Aug. 27 (Monday) – First day of classes Aug. 28 (Tuesday) – Convocation, Doty Center, 11 a.m. Sept. 3 (Monday) – Labor Day, no classes Sept. 5 (Wednesday) – Last day to add/drop classes Sept 13 (Thursday) – An Evening with C.S. Lewis, Doty Center Sept. 18-20 – (Monday – Thursday) Missions Emphasis Week, Doty Center, 11 a.m. Sept. 28 (Friday) – Last Day to withdraw incomplete Oct. 12 (Friday) – Stratford Trip, see Prof. George Brown Oct. 13 (Saturday) – Oriental Institute Trip, see Dr. Lloyd Knowles Oct. 26 (Friday) – Last day to withdraw pass/fail Nov. 9-11 (Friday – Sunday) – Fusion, Doty Center Nov. 15-18 – International Conference on Missions, see Dr. Kendi Howells Douglas Nov. 18-25 – Thanksgiving Break Nov. 30 & Dec. 1 (Friday - Saturday) – Madrigal Dinner Theater Dec. 7 & 8 (Friday – Saturday) – Madrigal Dinner Theater Dec. 18 – 21(Tuesday – Friday) – Final Exams

For more dates, activities, and academic information access the College Google Calendars from your GLCC email account! New students will receive an invitation in an email message. Just follow the directions! Returning students should click on "Calendar" at the top of their GLCC email page. **KEEP INFORMED (C)**